# **A+ Guide to Managing and Maintaining Your PC**

#### Fifth Edition

Chapter 1

#### **Introducing Hardware**

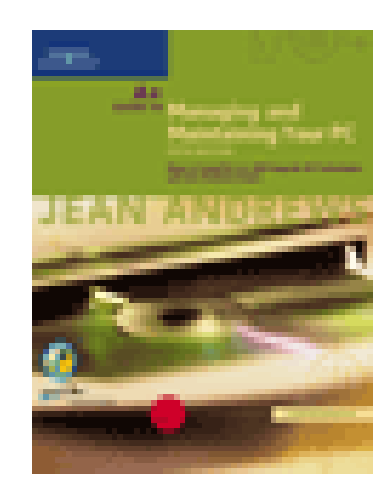

## Functions of a Computer

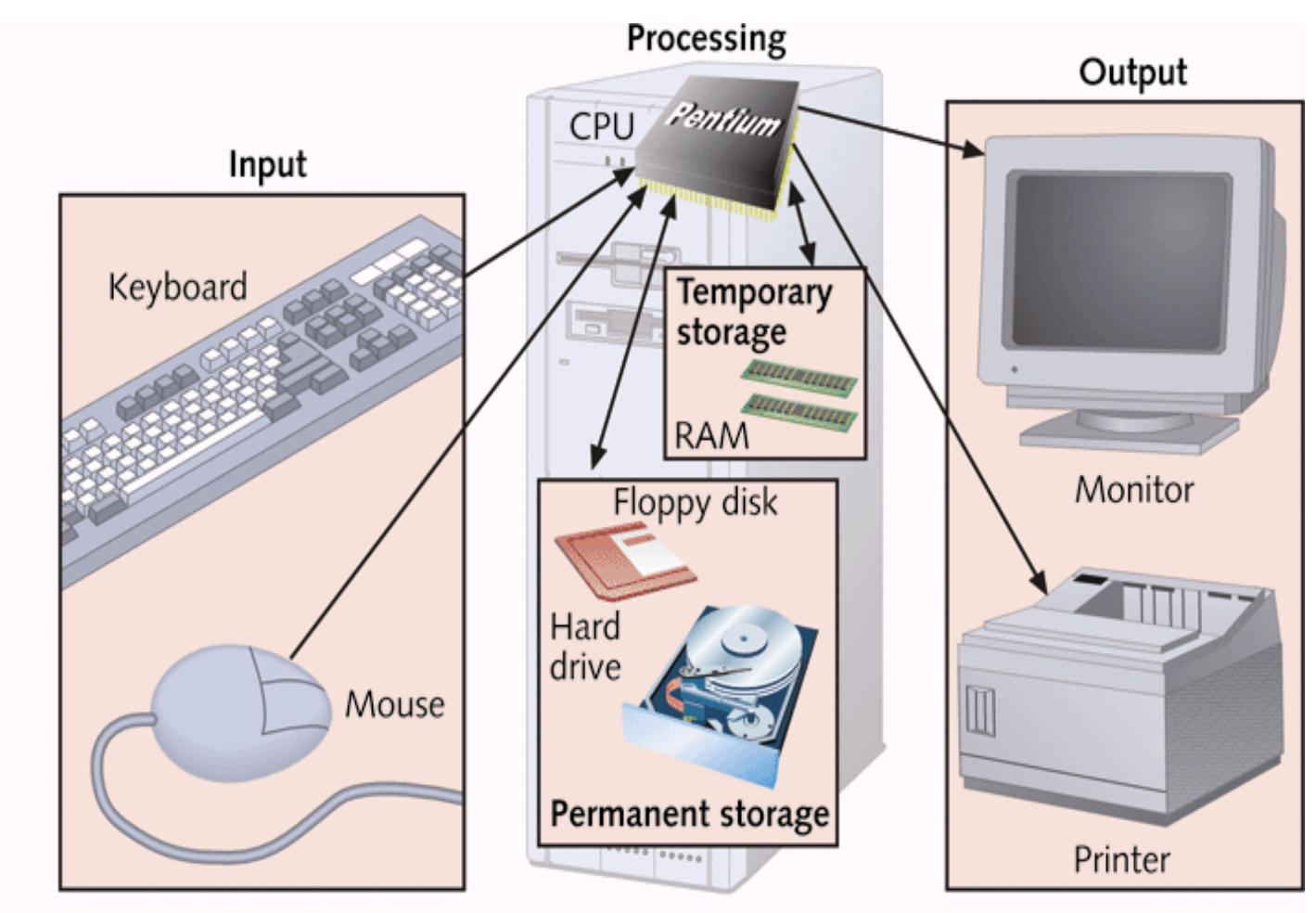

Computer activity consists of input, processing, storage, and output Figure 1-1

#### **Ports**

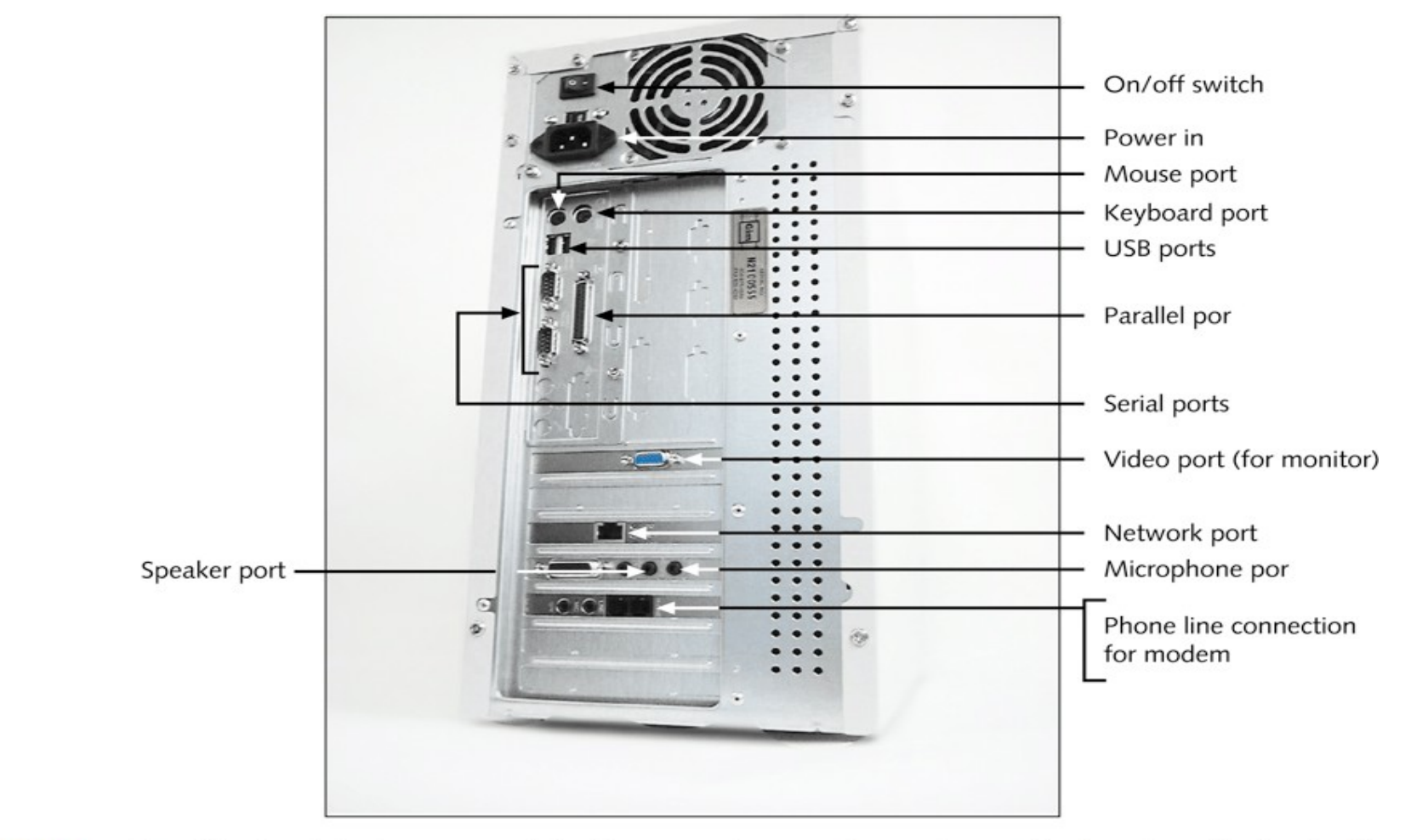

Figure 1-4 Input/output devices connect to the computer case by ports usually found on the back of the case

#### Hardware Inside the Case

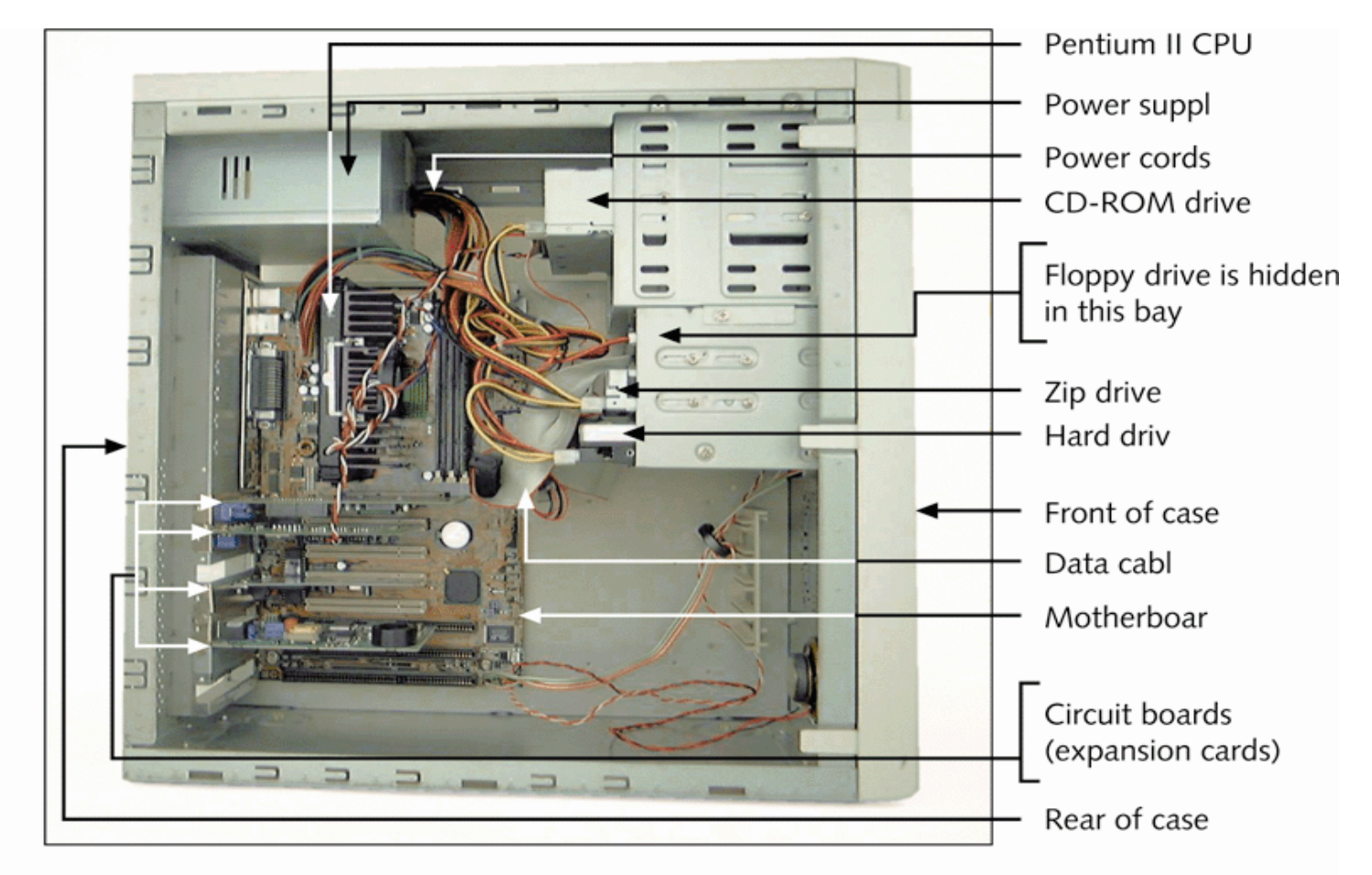

#### Inside the computer case Figure 1-7

#### The Motherboard

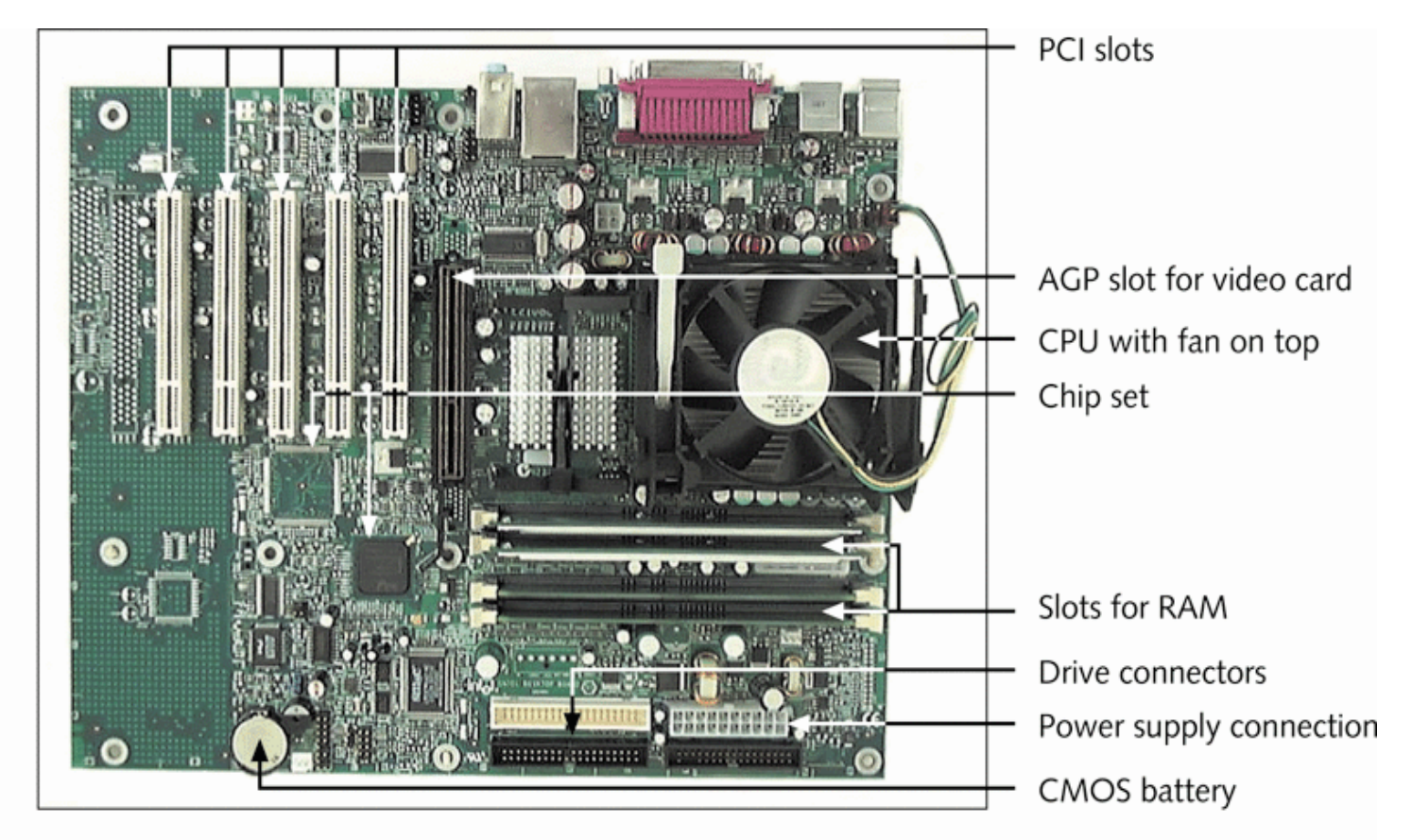

Figure 1-8 All hardware components are either located on the motherboard or directly or indirectly connected to it because they must all communicate with the CPU

#### The Motherboard (continued)

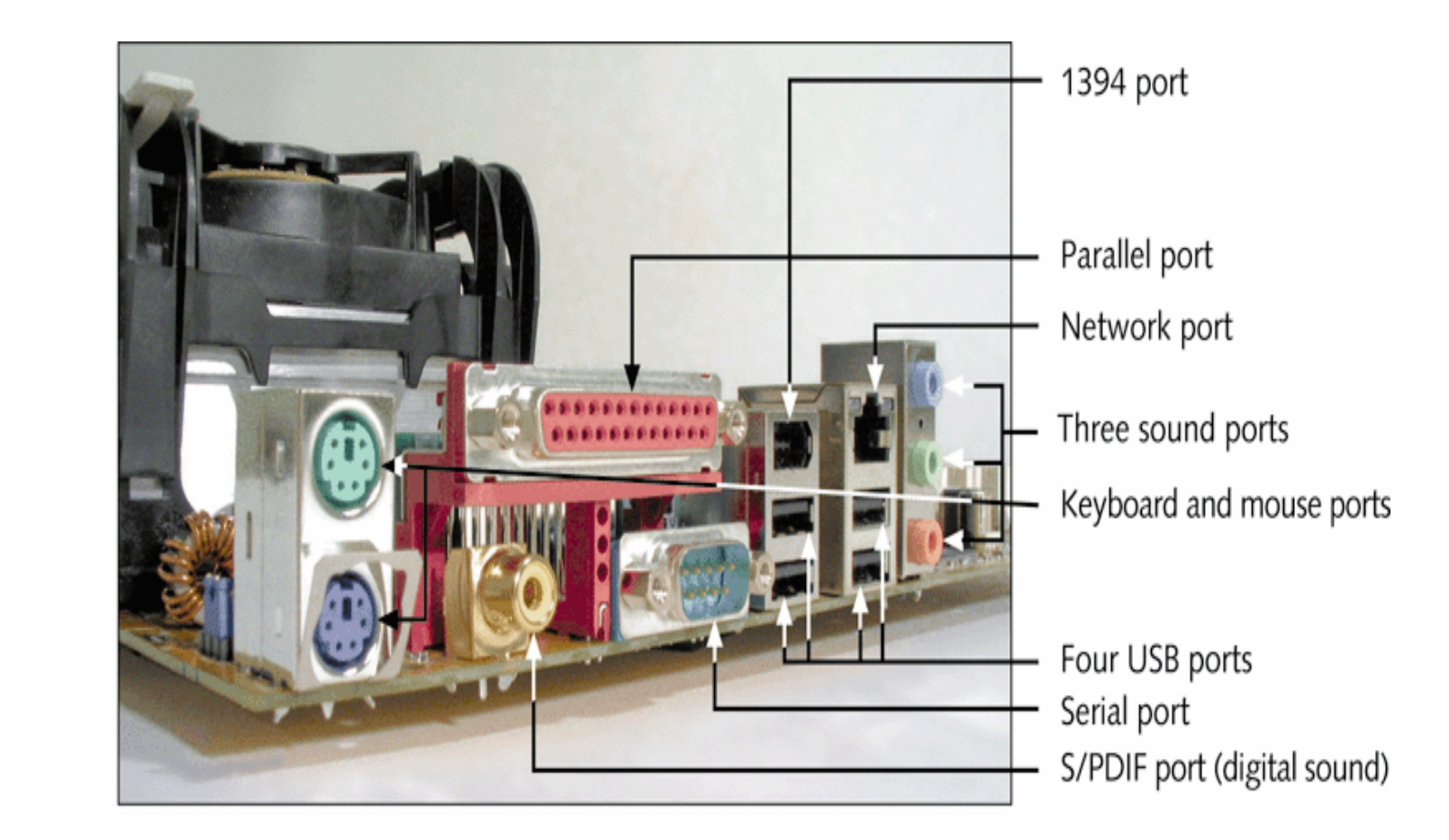

A motherboard provides ports for common I/O devices Figure 1-9

#### Types of Expansion Slots

![](_page_6_Figure_1.jpeg)

Figure 1-28 PCI bus expansion slots are shorter than ISA slots and offset farther; the one AGP slot is set further from the edge of the board

## The Electrical System (continued)

![](_page_7_Picture_1.jpeg)

Power supply with connections Figure 1-32

# Instructions Stored on the Motherboard

#### ROM BIOS (most are flash ROM)

System BIOS

Startup BIOS

CMOS setup

#### Motherboard BIOS supports ACPI, APM, and Plug and Play technologies

# ROM BIOS Chip

![](_page_9_Picture_1.jpeg)

The ROM BIOS chip on the motherboard contains the programming to start up the PC as Figure 1-34 well as to perform many other fundamental tasks

Motherboard Configuration **Settings** 

CMOS chip

Stores setup (configuration) information

Powered by a battery on motherboard when power is off

Setup information can also be set by jumpers and DIP switches

A+ Guide to Managing and Maintaining Your PC, Fifth Edition **11** A+ Guide to Managing and Maintaining Your PC, Fifth Edition

# CMOS Configuration Chip

![](_page_11_Picture_1.jpeg)

This firmware chip contains flash ROM and CMOS RAM; CMOS RAM is powered by the coin Figure 1-35 battery located near the chip

# Setting Jumpers

![](_page_12_Picture_1.jpeg)

Setup information about the motherboard can be stored by setting a jumper on (closed) Figure 1-36 or off (open). A jumper is closed if the cover is in place, connecting the two pins that make up the jumper; a jumper is open if the cover is not in place.

## Using DIP Switches

![](_page_13_Picture_1.jpeg)

Figure 1-37 A motherboard can use a bank of DIP switches for configuration settings

# **A+ Guide to Managing and Maintaining Your PC**

#### Fifth Edition

Chapter 2

![](_page_14_Picture_3.jpeg)

## **How Hardware and Software Work Together**

## OS as a Middleman

![](_page_15_Figure_1.jpeg)

Users and applications depend on the OS to relate to all hardware components Figure 2-1

A+ Guide to Managing and Maintaining Your PC, Fifth Edition **A+ Guide to Managing and Maintaining Your PC**, Fifth Edition

#### The Shell and the Kernel

![](_page_16_Figure_1.jpeg)

Inside an operating system, different components perform various functions Figure 2-2

# Common Operating Systems

DOS Windows 9x Windows NT, Windows 2000, and Windows XP Unix Linux OS/2 Mac OS

#### Tracks, Sectors, and Clusters

![](_page_18_Figure_1.jpeg)

A hard drive or floppy disk is divided into tracks and sectors. Several sectors Figure 2-4 make one cluster.

#### Files and Directories

![](_page_19_Figure_1.jpeg)

A hard drive is organized into groups of files stored in directories. The first directory is Figure 2-5 called the root directory. All directories can have child directories or subdirectories. Under Windows, a directory is called a folder.

# Partitions and Logical Drives

![](_page_20_Figure_1.jpeg)

Figure 2-6 A hard drive is divided and organized at several levels

# How an OS Uses Device Drivers to Manage Hardware

Device drivers provide OS with software necessary to control devices

16-bit real-mode drivers

Supported by Windows 95/98

32-bit protected-mode drivers

Supported by Windows 95/98, Windows Me, and Windows NT/2000/XP

## OS Tools to Examine a System

Device Manager

System Information utility

Microsoft Diagnostic Utility (MSD)

# **A+ Guide to Managing and Maintaining Your PC**

#### Fifth Edition

Chapter 5

![](_page_23_Picture_3.jpeg)

#### **The Motherboard**

# Typical AT Motherboard

![](_page_24_Figure_1.jpeg)

A typical AT motherboard with memory cache and socket 7 for the Intel Classic Pentium Figure 5-1 CPU. The CPU with a fan on top is installed as well as two SIMM memory modules.

## Typical ATX Motherboard

![](_page_25_Figure_1.jpeg)

An ATX motherboard with a Pentium III and one DIMM module installed Figure 5-2

# CPU Heat Sinks and Cooling Fans

![](_page_26_Figure_1.jpeg)

Figure 5-11 A CPU cooling fan mounts on the top or side of the CPU housing and is powered by an electrical connection to the motherboard

# Combination Heat Sink and Cooling Fan

![](_page_27_Picture_1.jpeg)

Volcano 11+ by Thermaltake is a copper PC cooler **Figure 5-12** 

#### Hardware Configuration

Setup data stored by DIP switches

Setup data stored by jumpers

Setup data stored in CMOS memory

# Setup Data Stored by DIP **Switches**

![](_page_29_Picture_1.jpeg)

DIP switches are sometimes used to store setup data on motherboards Figure 5-22

# CMOS Setup Main Menu

![](_page_30_Picture_17.jpeg)

#### Figure 5-25 CMOS Setup Main menu

# CMOS Setup Boot Menu

![](_page_31_Picture_17.jpeg)

#### Figure 5-27 CMOS Setup Boot menu

#### Wire Connectors

![](_page_32_Figure_1.jpeg)

Five wires from the front panel connect to the motherboard Figure 5-41

Troubleshooting the Motherboard and CPU

Look for clues from POST

Reports errors as beep codes

Cautiously substitute good hardware components for those you suspect are bad.

Make Sure Power Supply is not bad!!!